## **Szövegszerkesztői, tipográfiai, technikai szerkesztési alapismeretek**

A szövegszerkesztés első lépéseként célszerű meghatározni, hogy mekkora és milyen betűvel, milyen bekezdésformátummal, mekkora margóval fogunk dolgozni. Magyar nyelvészeti dolgozatokhoz leginkább a Times családba tartozó betűket (a Windowsban ilyen a Times New Roman) lehet ajánlani, én a dolgozatokban a *Times New Roman-*t kérem használni. Az Arial, vagy az írógépéhez hasonló Courier, nem igazán bölcsészdolgozatba való, miként az újabb Wordök által ajánlott Calibri sem. Ugyanígy kerülendők a dekoratív betûk, és a symbol készletek is csak a megfelelő helyeken használhatók (Symbol:  $\clubsuit \geq \equiv \Rightarrow$ . Windings:  $\circled{1} \odot \cancel{2} \odot \cancel{3}$   $\Box$ ). Arra érdemes ügyelni, hogy az idegen nyelvek betűit ugyanabból betűcsaládból kell kiválasztani, mint az alapszövegét. Például a Times New Roman szövegben a cirillt (görögöt, hébert stb.) szintén a Windows Times New Roman betűkészletéből (Москва красивый город, αβγδεζ, אבגדהו). (Az ún. UNICODE-os betűkészletetek egy fontban tartalmazzák a különböző nyelvek betűit.)

A betűméretet illetően javasolható, hogy A/4-es papírra 12 pontos betűvel írjunk, kisebb papírra elég a 10 (A/5) vagy a 11 pontos (B/5) betű is. A pontméret legyen egységes a szövegben, ne vál-

# tozzon bek ${\rm e}$ z ${\rm d}$ é ${\rm sent}$ ké ${\rm n}$ t. A kiemelések mérete általában 2 pont különbség

szokott lenni (a lábjegyzet két ponttal kisebb mint a törzsszöveg, a cím két ponttal nagyobb). (Pont = a betűméret tipográfiai mértékegysége.)

A szövegben szükség lehet a betűstílusok változtatására is: *a nyelvi adatokat például dőlttel kell írni,* A SZERZŐK NEVÉT KAPITÄLCHENNEL (DE A NÉV ELSŐ BETŰJÉT TERMÉSZETESEN NAGYBETŰVEL), az értelmi kiemelést 3 pontnyival ritkítva, ací**meket (fél)kövérrel,** a törölt szöveget áthúzással. Az aláhúzás általában kerülendő megoldás, nem szokásos nyomdai berkekben.

Alkalomadtán jó hasznát lehet venni a felső indexnek és az alsó indexnek is.

A sortávolság szintén fontos a szép látványhoz. Ha csak egyféle méretű és fajtájú betűt használunk, elegendő lehet a szimpla sortáv beállítása.

Ha azonban egy eltérő méretű betű kerül a sorba, akkor az "szétnyomja" a sortávolságot (mint

ez itt), ezért ekkor a bekezdés formázásnál "pontosan"-ra kell állítani a sortávolságot.

(Ugyanígy "megbolondíthatja" a sortávot az eltérő betűtípus is.)

A sortávolság általában 2-3 ponttal szokott nagyobb lenni mint a betű mérete. A normál sortávolság a betűméret 120%-a (12 pontos betű esetén a sortávot tehát 14,4 pontra kell állítani). Az ennél nagyobb sortáv szellős, a kisebb sűrű szedésű szöveget eredményez.)

A fenti szöveg 14,4 pontos rögzített sortávval (tehát megakadályozva a sortávolságnak a betű általi megnövelését) így néz ki: "Ha azonban egy eltérő méretű betű kerül a sorba, akkor az "szétnyomja" a sortávolságot (mint ez itt), ezért ekkor a bekezdés formázásnál "pontosan"-ra kell állítani a sortávolságot. (Ugyanígy "megbolondíthatja" a sortávot az eltérő betűtípus is.)"

A bekezdéseket ezenkívül vízszintesen is be kell állítani: Egy szöveg lehet balra zárt, mint az eddigiek,

lehet középre állítani,

de nincs akadálya a jobbra zárásnak sem.

Figyelem! A Word beállításainak a következő oldalakon látható képernyőképei 2003-as Wordben készültek. Az újabb Wordökben ezek a beállítások szintén elvégezhetők, csak éppen ikonok mögé rejtette az egyes funkciókat a Microsoft.

A legszebb azért a sorkizárás, mert az egyenletes látványt nyújt. Bölcsészettudományi szövegekben csak ezt tudom ajánlani. Az esetlegesen keletkező túl nagy szóközök eltávolítására az elválasztás (kézzel végzett elválasztás esetén a *feltételes* elválasztójellel) szolgál. Csak ez! A feltételes elválasztójel ugyanis csak akkor látszik, ha épp a sorvégére kerül, egyébként (például hozzátoldva vagy elvéve a mondatból, amikor is az elválasztott hely elkerül a sorvégről) a feltételes elválasztójel nem látható, ellentétben a "rendes" elválasztójellel, ami mindig látszik, ak-kor is, ha nem a sor vé-gén van.

A sorkizárás azonban nem elég: a bekezdések — mint ez is — az első sorukon beütéssel szoktak kezdődni. Ezt is bekezdésformázással *(Formátum | Bekezdés…)* lehet beállítani. FI-GYELEM! Csak a pancserek használnak erre a célra tabulátort, vagy pláne szóközöket! Alapesetben egy jól formázott szövegben nincs égyetlen tabulátor se, és egymás mellett nem áll két vagy több szóköz se.

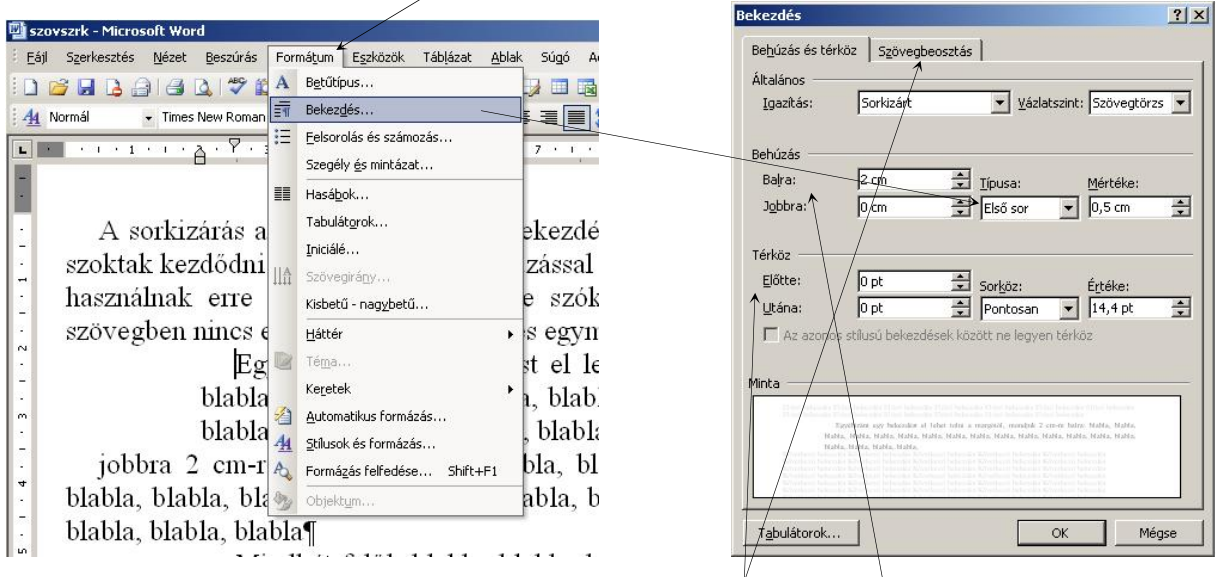

Egyébiránt egy bekezdést el lehet tolni a margótól *(behúzás),* mondjuk 2 cm-re balra: blabla, blabla, blabla, blabla, blabla, blabla, blabla, blabla, blabla, blabla, blabla, blabla, blabla, blabla, blabla, blabla, blabla, blabla, blabla,

jobbra 2 cm-rel: blabla, blabla, blabla, blabla, blabla, blabla, blabla, blabla, blabla, blabla, blabla, blabla, blabla, blabla, blabla, blabla, blabla, blabla, blabla, blabla, blabla, blabla

Mindkét felől: blabla, blabla, blabla, blabla, blabla, blabla, blabla, blabla, blabla, blabla, blabla, blabla, blabla, blabla, blabla, blabla, blabla, blabla, blabla,

és elé, valamint utána is automatikus távolságot *(térköz)* is beiktathatunk (itt 6-6 pontnyi ennek a bekezdésnek az előtte-utána állóktól/való távolsága): blabla, blabla, blabla, blabla, blabla, blabla, blabla, blabla, blabla, blabla, blabla, blabla, blabla, blabla, blabla, blabla, blabla, blabla, blabla,

blabla, blabla, blabla, blabla, blabla, blabla, blabla, blabla, blabla, blabla, blabla, blabla, blabla, blabla, blabla, blabla, blabla, blabla, blabla,

Ha azt szeretnénk, hogy a bekezdésünk új oldalon kezdődjön, vagy hogy az utána következő bekezdéssel együtt maradjon egy lapon (például a címek), ezt szintén bekezdésformázással tehetjük meg (a *Szövegbeosztás* fülre kattintva; ld. a következő lapon).

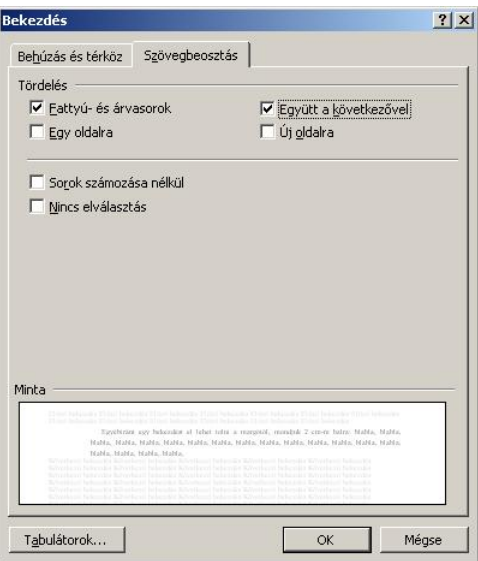

#### **És akkor még néhány apróság, amire érdemes figyelni:**

**1.** Ügyeljen a tapadó és nem tapadó írásjelek pontos gépelésére! A mondatot, tagmondatot záró írásjelek tapadnak, tehát szóköz nélkül járulnak az előttük álló szóhoz, de utánuk — a bekezdésvégi helyzettől eltekintve — mindig van szóköz. Ilyen a pont, a kettőspont, a hármas pont, a vessző, a pontosvessző, a kérdőjel és a felkiáltójel.

A páros írásjelek közül a zárójelek és az idézőjelek, valamint a jelentés megadást mutató félidézőjelek nyitó tagja az őt követő, a záró tag pedig az őt megelőző szóhoz tapad. Szóköz az első tag előtt, illetve a záró tag után áll. Nem kell szóköz, azaz mindkét oldalán tapad a kötőjel (nem azonos az elválasztójellel) és a nagykötőjel, viszont szóköz áll a gondolatjel előtt és után is. (A gondolatjel és nagykötőjel megkülönböztetésére ld. A magyar helyesírás szabályainak<sup>1</sup> (AkH.<sup>11</sup>) 246., 248. b), 250–252., 256. b)–c), 258., 259., illetve 263. pontját.)

Ha a páros írásjelek zárótagja után egyes írásjel vagy bekezdésvég következik, a szóköz természetesen elmarad. (Tehát pl. ha zárójel vége után vessző vagy pont áll, akkor a kettő között nem kell szóköz.)

**2.** Ügyeljenek az egyes írásjelek helyes megjelenítésére, még akkor is, ha ezeket a számítógép billentyűzetéről általában közvetlenül nem lehet elérni! Meg kell különböztetni a (kis)kötőjelet vagy más funkciójában elválasztójelet (ez megtalálható a billentyűzeten: -),<sup>2</sup> a nagykötőjelet (félkvirt kötőjel, *n* dash: – (kódja: ALT + 0150, de a Wordben gépelhető a  $\overline{CTRL}$  + a numerikus billentyűzeten lévő  $\overline{|-|}$  együttes lenyomásával) és a gondolatjelet (kvirt kötőjel, *m* dash): — (kódja:  $\overline{ALT}$  + 0151, a Wordben:  $\overline{CTRL}$  +  $\overline{ALT}$  + numerikus  $\overline{-}$ ).

<sup>1</sup> Tisztában vagyok vele, hogy A magyar helyes szabályainak jelenleg "érvényben" lévő kiadása a 12., de különösebb okát nem látom, hogy ezt kövessem, ezért itt és a továbbiakban a 11. kiadásra hivatkozok. — KT. 2

A UNICODE-os betűkészleteket esetében ismertebbek a hexadecimális kódok, U+xxxx formátumban ez látható a Windows Karaktertáblájának alsó sorában is (az *x-*ek a négyjegyű hexadecimális kód helyén állnak, például az *ā* betű hexadecimális kódja: 0101). A hexadecimális kódok gépelése a Wordben a következő: előbb leírjuk a kódot (0101), majd eztán (azaz a kurzorral a kód utolsó karaktere után állva) lenyomjuk az  $\overline{ALT}$  + x billentyűkombinációt. Az  $\overline{ALT} + \overline{x}$  billentyűkombináció fordítva is működik, bármelyik karakter után lenyomva a  $\overline{ALT}$  +  $\overline{x}$  billentyűkombinációt a Word a karakter helyére annak hexadecimális Unicode-ját írja ki.

<sup>&</sup>lt;sup>2</sup> A (decimális) ANSI kódok gépelése: a bal oldali ALT billentyű nyomva tartása mellett a jobb oldali numerikus billentyűzeten (ld. a következő lapon) be kell gépelni a 45-öt (a NumLock legyen bekapcsolva!), majd az ALT felengedése után látható a kívánt betű. Az *ā* betű decimális kódja: 0257; ennek gépelése: ALT + 0257.

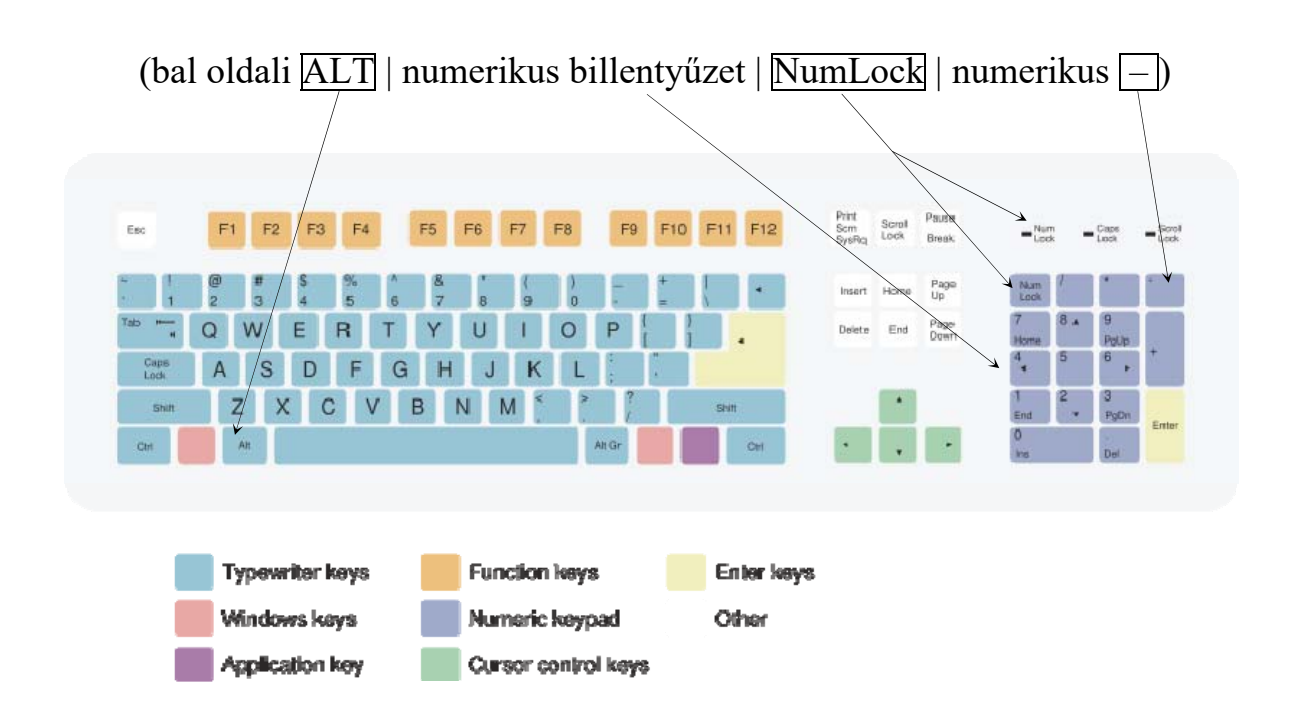

Nem használható a két alsó (nyitó), illetve felső (záró) vesszőből összetett idézőjel ""  $(ALT + 0132$  és 0148) helyett a "macskaköröm", s ügyelni kell rá, hogy az általában a jelentés megadására használt aposztróf ' (felső vessző, záró félidézőjel  $\overline{ALT}$  + 0146) nem azonos a 'fél macskakörömmel'.

Nem árt tudni, hogy a »belső idézőjeleket« se >>két "kacsacsőrrel" << írjuk: jelük:  $\overline{ALT}$  + 0187 és  $|ALT| + 0171$ .

Ritkább hiba, de szintén kerülendő a per jel / alkalmazása zárójelek ( ) helyett. Kerülni kell a hármas pont ...  $(ALT + 0133)$  három ponttal ... való gépelését is.

**3.** Fontos tudni, hogy a nyelvészetben speciális jelentésben használt kiskötőjel esetében leginkább a toldalékok előtt állva (pl. *-ság, -ség*) vagy ha a kötőjelet tapadó írásjel követi (pl. *ló-, lova-*) —, mikoris nem szeretnénk, ha a kötőjel után következő betűk új sorban kezdődnének, nem a szokásos kötőjelet, hanem az egyes szövegszerkesztőkben különböző módon (a Word esetében a  $\overline{CTRL}$  +  $\overline{SHIFT}$  + kötőjel kombinációval) beírható ún. nem törhető kötőjelet kell alkalmazni.

**4.** A szövegben csak olyan formázásokat érdemes végrehajtani, amelyek a későbbiekben (például a szöveg javításakor, egy másik dokumentumba való beillesztésekor stb.) nem okozhatnak zavart a szöveg tördelésében. Érdemes kerülni a tabulátorok használatát, és szóközöket se célszerű a szavak "beállításához" használni (vagyis lehetőleg ne legyenek a szövegben tabulátorok, és ne szerepeljen a szövegben egymás mellett egynél több szóköz). A szövegtagolást bekezdésformázással és (vonalazás nélküli) táblázatok alkalmazásával lehet megoldani.

**5.** A szavak sorvégi elválasztására feltételes elválasztójelet (a Word esetében CTRL + kötőjel) érdemes használni, ez ugyanis csak akkor jelenik meg a szövegben, ha sorvégére kerül, egyéb esetekben, a például a szöveg áttördelésekor a nyomtatásban nem látszik. (Ezt használják az elválasztóprogramok is.)

**6.** Bizonyos egybetartozó rövidítéseket is tartalmazó kifejezések esetében nem szerencsés, ha a kifejezés második fele külön sorba kerül, például a számok és mértékegységek (12 kg), egybetartozó fogalmak (V. kerület), rövidítések (i. m., i. h.). Ezek esetében a kifejezés tagjai közé nem törhető szóközt kell írni (a Wordben:  $\text{CTRL}$  +  $\text{SHIFT}$  +  $\text{szóköz}$ ).

**7.** Zárójelek, idézőjelek hierarchiáját, az elválasztójelek, kötőjelek, gondolatjelek használati módját és egyéb írásjel-használati szabályokat ld. a helyesírási szabályzat (AkH.<sup>11</sup>) 250-275. pontjában.

**8.** Bár ez tipográfiai, és nem helyesírási hiba, ügyelni kell rá, hogy a kisebb számok inkább betűvel legyenek írva, valamint hogy a szövegben szereplő rövidítések teljes alakjukban kiírva szerepeljenek. (Tehát nem "2 lehetőség", hanem "két lehetőség".)

#### **A kézirat külső formája, tipográfia**

#### **Lapméret:**

A lapméret többnyire A/4-es, az alsó-felső és a jobb-bal margó, bekötött munkáknál a kötésmargó, továbbá az élőláb beállításai a céloknak vagy a megkövetelt formátumnak megfelelően állítandók be. (A dolgozatíró szemináriumon 3-3 cm margó minden irányból.)

Oldalszám: a dolgozatíró szemináriumon írott dolgozatban az élőlábban, igazítás: középre. Egyébként eltérő páros és páratlan oldal esetén többnyire: kívül.

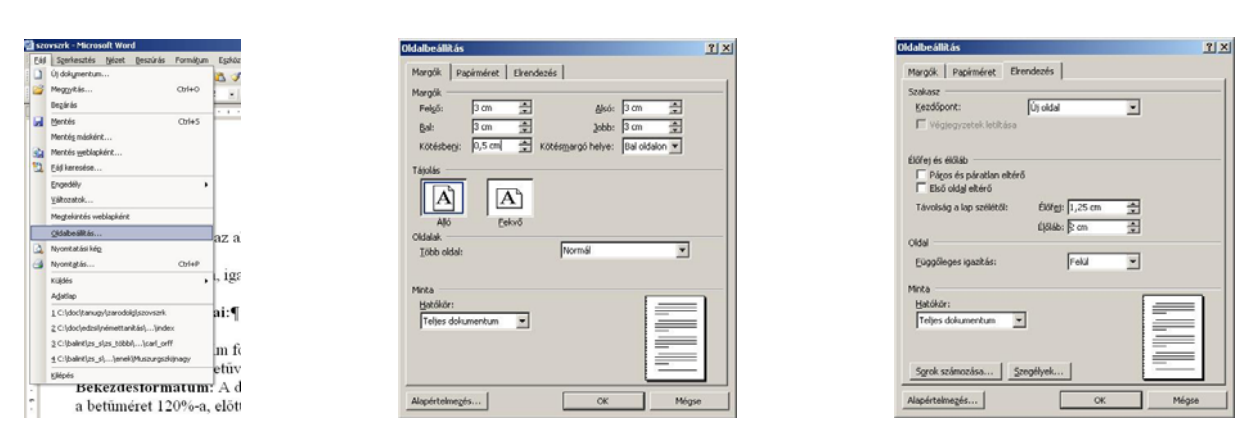

**A bekezdések beállításai** (a céloknak vagy a megkövetelt formátumnak megfelelően állítandók be; itt csak egy szokásos lehetőség lesz bemutatva)

**CÍMEK:** 

**Betűformátum:** (a cím fokozatától függően) 14-16-18-24 pontos kövér Times New Roman kisbetű (nagy kezdőbetűvel) vagy csupa nagybetű

**Bekezdésformátum:** A dolgozat címszerkezetétől függő, például középre zárt, sortávolság a betűméret 120%-a, előtte 42 pont, utána 28 pont térköz (ez a címszerkezettől függ, minél alacsonyabb szintű a cím, annál kisebb az előtte-utána térköz; legvégül az utána térköz meg is szűnhet)

**SZÖVEGTÖRZS** (A dolgozat szövegének írására):

**Betűformátum:** 12 pontos normál Times New Roman betű

**Bekezdésformátum:** Sorkizárás, pontosan 14,4 pont sortávolság, első sor 0,5 cm bekezdéssel, előtte–utána nincs térköz

**IRODALOMJEGYZÉK** (A bibliográfiai tételek írására): **Betűformátum:** 11 pontos normál Times New Roman betű

**Bekezdésformátum:** Sorkizárás, pontosan 13,2 pont sortávolság, első sor függő, 1,0 cm kiengedéssel, előtte 6 pontnyi térköz, utána nincs térköz

#### **LÁBJEGYZETSZÖVEG**

**Betűformátum:** 10 pontos normál Times New Roman betű

**Bekezdésformátum:** Sorkizárásos, pontosan 12 pont sortávolság, első sor 0,5 cm bekezdéssel, előtte–utána nincs térköz<sup>3</sup>

<sup>3</sup> A lábjegyzeteket a lap alján helyezze el, folyamatosan, arab számokkal számozva. A címhez járuló lábjegyzeteket \*-gal kell jelölni. A lábjegyzetek szövegét nem kell vonallal elválasztani a szövegtől, csak akkor, ha a

#### **Betűcsalád:**

1

A szöveget a Windowsban használt Times New Roman betűcsaládból kell szedni (mindegyik Normál, *Dőlt,* **Félkövér,** *Félkövér dőlt* stílusban is). A nyelvtörténet, a magyar egyezményes, a finnugor *( x ç)* és a nemzetközi (IPA) fonetikus átírás (ɳ ʎ ʓ ʬ) betűit, valamint a nyelvészeti jeleket ( $\leq$   $\frac{1}{8}$   $\frac{1}{8}$   $\leq$ ) és a **kövér betűstílust** a DE Magyar Nyelvtudományi Tanszékének honlapján hozzáférhető betűkészletekből (http://mnytud.arts.klte.hu/mnyj/phonfont.htm) vagy a Times New Romanhoz illeszkedő fonttal (IPA: Doulos SIL) lehet szedni (bár az újabb Unicode-os Times New Roman fontok tartalmazzák a nyelvészeti mellékjeleket és betűket is).

A dolgozatban a következő kiemelésformákat kell használni:

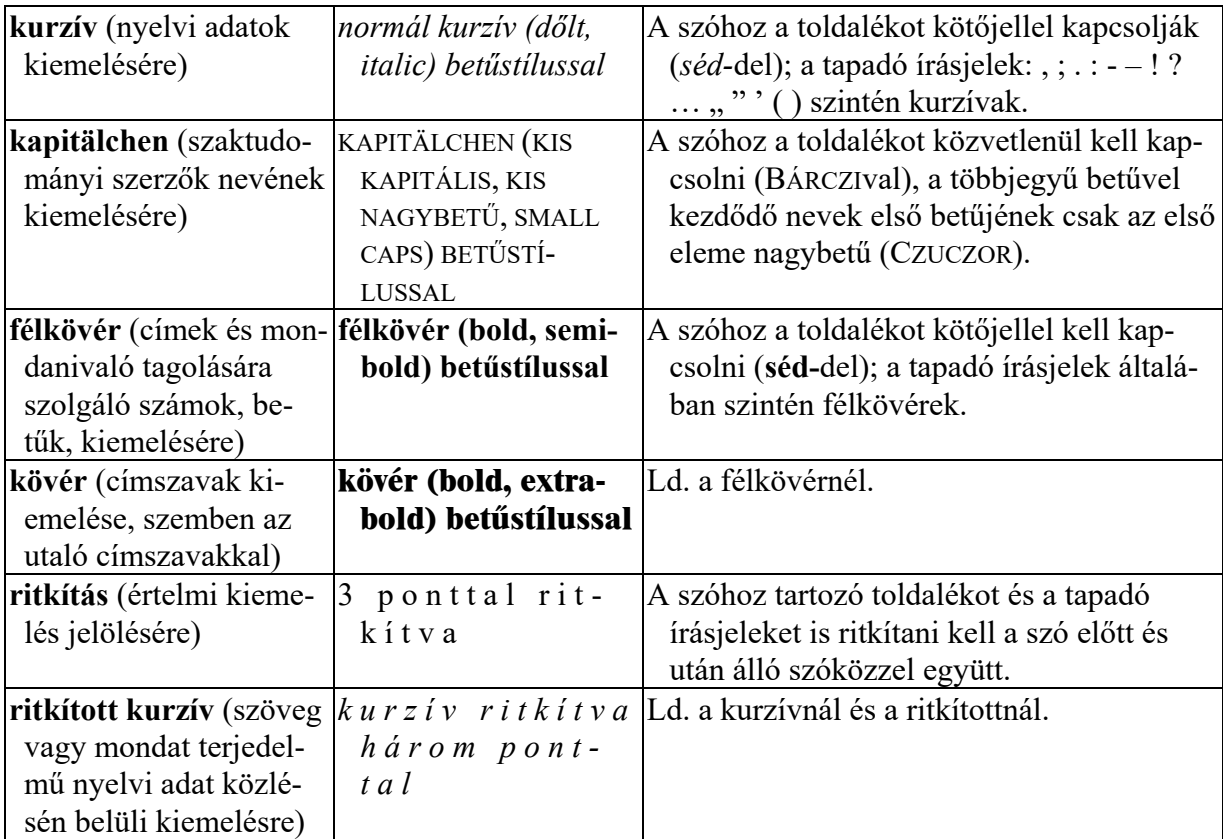

Kézzel/Írógéppel írott szövegben a **kurzív** stílus *egyszeres aláhúzással,* a **kapitälchen** *kétszeres aláhúzással* (az felső vonal egyenes, az alsó hullámos), a **félkövér** és a **kövér** *dupla aláhúzással,* a **ritkítás** *szaggatott aláhúzással,* a **ritkított kurzív** pedig *kétszeres aláhúzással* (az felső vonal egyenes folyamatos, az alsó szaggatott) jelölendő.)

A további tipográfiai tudnivalókat ld. BENKŐ LORÁND 1972. *Tudnivalók a Magyar Nyelv közleményeinek alakításmódjához.* A Magyar Nyelvtudományi Társaság Kiadványai 129. Budapest, Magyar Nyelvtudományi Társaság. 15–18; vö. GYURGYÁK JÁNOS 1996. *Szerkesztők és szerzők kézikönyve.* Budapest, Osiris. 224–234.

A gépelés külső formájára és a tipográfiára vonatkozó egyéb itt nem közölt tudnivalókat ld. BENKŐ LORÁND 1972. *Tudnivalók a Magyar Nyelv közleményeinek alakításmódjához.* 

lábjegyzet szövege (mint ezé a lábjegyzeté is) átnyúlik a következő oldalra. Ez ilyen folytatódó lábjegyzet elválasztása: hasáb hosszúságú normál vonal (mint ahogy ez ennek a lábjegyzetnek a következő lapra nyúló részében is látszik).

A Magyar Nyelvtudományi Társaság Kiadványai 129. Budapest, Magyar Nyelvtudományi Társaság. 5–9 és 15–18.

#### **A mondanivaló tagolása**

BENKŐ LORÁND 1972. *Tudnivalók a Magyar Nyelv közleményeinek alakításmódjához.*  A Magyar Nyelvtudományi Társaság Kiadványai 129. Budapest, Magyar Nyelvtudományi Társaság. 11–15.

#### **A rövidítésszerű jelek**

BENKŐ LORÁND 1972. *Tudnivalók a Magyar Nyelv közleményeinek alakításmódjához.*  A Magyar Nyelvtudományi Társaság Kiadványai 129. Budapest, Magyar Nyelvtudományi Társaság. 19–23.

#### **Az adatközlés**

BENKŐ LORÁND 1972. *Tudnivalók a Magyar Nyelv közleményeinek alakításmódjához.*  A Magyar Nyelvtudományi Társaság Kiadványai 129. Budapest, Magyar Nyelvtudományi Társaság. 25–33.

#### **A hivatkozás**

BENKŐ LORÁND 1972. *Tudnivalók a Magyar Nyelv közleményeinek alakításmódjához.*  A Magyar Nyelvtudományi Társaság Kiadványai 129. Budapest, Magyar Nyelvtudományi Társaság. 35–40.

A hivatkozásokban, címleírásokban a tanár vagy a publikáció szerkesztői által kért eljárást kell alkalmazni. Itt egy viszonylag gyakori jelölési rendszert mutatok meg (*hivatkozásokban:* SZERZŐ NEVE évszám: oldalszám; *irodalomjegyzékben:* SZERZŐ NEVE évszám. *Könyv címe.*  Kiadás helye.) Például:

ANGYAL ENDRE 1953. Röpcsi. *Magyar Nyelvőr 77:* 313–314.

BODA ISTVÁN 1991. Katonai szleng. *Hajdú-bihari Napló 58/268* (1991. november 14.): 8.

GRÉTSY LÁSZLÓ 1980. Ifjúsági nyelv. In: GRÉTSY LÁSZLÓ–KOVALOVSZKY MIKLÓS főszerk.: *Nyelvművelő kézikönyv. I*. Budapest, Akadémiai Kiadó. 968–972.

KÖVECSES ZOLTÁN 1998. *Magyar szlengszótár.* Budapest, Akadémiai Kiadó.

KIS TAMÁS 1991. *A magyar katonai szleng szótára (1980–1990).* A Debreceni Kossuth Lajos Tudományegyetem Magyar Nyelvtudományi Intézetének Kiadványai 60. Debrecen, Kossuth Lajos Tudományegyetem Magyar Nyelvtudományi Tanszék.

WikiSzleng 2007 = *Szleng.* URL: http://hu.wikipedia.org/wiki/Szleng (2007.02.13).

#### **1a. Könyvleírás adatai, ha van szerzője az egész kötetnek:**

SZERZŐ NEVE (ha a szerző ismeretlen: Név nélkül) (Kiadás éve). (ha a kiadás éve ismeretlen: é. n.) *Cím.* (ha a mű címe ismeretlen: *Cím nélkül*) *Párhuzamos cím. (Alcím).*  Hanyadik kiadás. Sorozat. (A mű jellege: Kézirat. Diákköri dolgozat.) Kiadás helye (ha a kiadás helye ismeretlen: H. n.), Kiadó. **1b. Könyvleírás adatai, ha szerkesztője van a kötetnek:**  SZERKESZTŐ NEVE (Kiadás éve).

*Cím. Párhuzamos cím. (Alcím).*  Kötetszám. Kötetcím. Hanyadik kiadás. Sorozat. Kiadás helye, Kiadó. **Például:** BÁRCZI GÉZA 1932. A "*pesti nyelv"*. A Magyar Nyelvtudományi Társaság Kiadványai 29. Budapest, Magyar Nyelvtudományi Társaság. ZOLNAY VILMOS–GEDÉNYI MIHÁLY 1945. *A magyar fattyúnyelv szótára.* I–XXIV. füzet. (Kézirat). Budapest, 1945–1962, 1967.

TEMESI MIHÁLY 1980. *A magyar nyelvtudomány. (Irányok és eredmények a felszabadulás óta).* Budapest, Gondolat.

*Ha van szokásos rövidítése (szótárak, kézikönyvek esetében):* 

- TNyt. I. = BENKŐ LORÁND főszerk., *A magyar nyelv történeti nyelvtana. I. kötet. (A korai ómagyar kor és előzményei).* Budapest, Akadémiai Kiadó, 1991.
- BÁRCZI, SzófSz. = BÁRCZI GÉZA 1942. *Magyar szófejtőszótár.* Budapest, Királyi Magyar Egyetemi Nyomda.
- FNESz.4 = KISS LAJOS 1988. *Földrajzi nevek etimológiai szótára. I–II.* Negyedik, bővített és javított kiadás. Budapest, Akadémiai Kiadó.

#### **2. Könyvben, sorozatban megjelent cikk vagy könyvrészlet leírásának adatai:**

SZERZŐ NEVE Megjelenés éve. Cím. Párhuzamos cím. (Alcím). In: *A könyv/Sorozat* (ld. **1.**), amelyben megjelent Tól–ig oldalszám.

### **Például:**

- BENKŐ LORÁND 1988. Irodalmi nyelv köznyelv. In: KISS JENŐ–SZŰTS LÁSZLÓ szerk.: *A magyar nyelv rétegződése. (A magyar nyelvészek IV. nemzetközi kongresszusának előadásai).* Budapest, Akadémiai Kiadó. I, 15–33.
- MIZSER LAJOS 1980. A szóalkotás néhány ritkább módja. In: IMRE SAMU–SZATHMÁRI ISTVÁN–SZŰTS LÁSZLÓ szerk.: *A magyar nyelv grammatikája. (A Magyar Nyelvészek III. Nemzetközi Kongresszusának előadásai.)* Nyelvtudományi Értekezések 104. Budapest, Akadémiai Kiadó. 571–574.

**3.** Folyóiratban, évkönyvben (az évfolyamon belül folyamatos számozást használó periodikában) megjelent cikk vagy könyvrészlet leírásának adatai: SZERZŐ NEVE (Megjelenés éve). Cím. Párhuzamos cím. (Alcím). *Periodika címe Évfolyama:* 

Tól–ig oldalszám **Például:** BÁRCZI GÉZA 1931–1932. A "pesti nyelv". *Magyar Nyelv 27 (1931):* 228–242, 284–295, 28 *(1932):* 85–96. BÁRCZI GÉZA 1950. Egy régi adat a magyar tolvajnyelvre. *Magyar Nyelv 46:* 276–277.

**4.** Folyóiratban, heti- és napilapban, újságban (az évfolyamon belül nem folyamatos számozást használó periodikában) megjelent cikk vagy könyvrészlet leírásának adatai: SZERZŐ NEVE (Megjelenés éve). Cím. Párhuzamos cím. (Alcím). *Periodika címe, Évfolyama/szám*  (Év. hónap nap.): Tól–ig oldalszám **Például:** KOVALOVSZKY MIKLÓS 1963a. Az ifjúság nyelvéről. *Valóság 6/5:* 66–75. KOVALOVSZKY MIKLÓS 1963b. Az ifjúság nyelvéről. *Somogyi Néplap 20/203* (1963. szep-

tember 1.): 5.

#### **Az állandó rövidítések**

- BENKŐ LORÁND 1972. *Tudnivalók a Magyar Nyelv közleményeinek alakításmódjához.*  A Magyar Nyelvtudományi Társaság Kiadványai 129. Budapest, Magyar Nyelvtudományi Társaság. 47–62.
- TESz. = BENKŐ LORÁND főszerk., *A magyar nyelv történeti-etimológiai szótára. I–IV.* Budapest, Akadémiai Kiadó, 1967–1984.
- NyKk. = GRÉTSY LÁSZLÓ–KOVALOVSZKY MIKLÓS főszerk., *Nyelvművelő kézikönyv II.* Budapest, Akadémiai Kiadó, 1980–1985.

#### **A korrigálás**

- BENKŐ LORÁND 1972. *Tudnivalók a Magyar Nyelv közleményeinek alakításmódjához.*  A Magyar Nyelvtudományi Társaság Kiadványai 129. Budapest, Magyar Nyelvtudományi Társaság. 41–45;
- A korrektúrajelek részletes leírását ld. GYURGYÁK JÁNOS 1996. *Szerkesztők és szerzők kézikönyve.* Budapest, Osiris. 271–283.

# KORREKTURA-MINTA.

Je Loc Ha valamely hasábon bátühiba vén, ugy azt a korrektor áthúzza és a szífrint, Te amint klesiny vagy nagy betü, fraktur vagy antiqua szükséges oda, a helyes betüt a lapszélre irja. Ha súrübben fordulnak elő betühibák, más alaku jelet használ, nehogy tévedés történhessék. A szedésbe tévedt idejen betüket, t. i. az olyanok fi, amelyek J le Fa más betünembe valók, a lapszélen két kis vonalkával húzzák alá, a kopott vagy esorta betüket podig egy aláhúzott vonással jelzik. Ha valamely betü, vagy tagy essels setukci pong egy atamizott vonussai jeizik. Ha valamely beetti, vagy kagy<br>mondat duplán szedetett mondat duplán exedetet (lakodalom), a deleatur latin szó<br>(a. m. töröltessék) első betüjéből képződött jegyzt kesznála (a. m. töröltessék) első betüjéből képződött jegyet használnak. A fölfordított betyket  $/\mu$  $10V$ áthúzzár s a vonallal együtt a lapszélre irják a vertatur-jegyet, amelynek kétfele Tán alakja van. Ha hifyzik a szóból valamely betű, vagy az utána kövkezőt, vagy az Let előtte valót húzzák át s a lapszélre jegyzik a hiányzottal együtt. Ha öss tett szónak  $IE$ hiányzik egyik betüje, az áthúzandót abból a szórszból veszik, amelyhez a hiányzó tartoznék. Tozo Ha csak egymaradt ki a szövegből, ugy ezt az illető sor mellé, a korrektura szélére jegyzik; ha azonban több szóltemotés), oda irják, ahol legjobban elfer. Evergy agész Megesik, hogy a szedő néhány sorra való dolgot kihagy, ilyenkor a korrektor, hogy morr megtakaritsa az annak leirásával járó időt és nunkát, egyszerücn csak a «lásdome kézirat» szavakat veti a korrekturára s a kézirat szedetlenül maradt részét szintén volna. K megjelöli. Előfordulhat az az eset is, hogy a kézirat nagyon felületesen, hevenyészve van irva s a szedő egyik-másik szót nem képes elolvasni, hanem annak terüleszte válli- Hhelyct tott betükkel pótolja, vagy - hagyja. A korrektorra vár ekkor az a feladat, hogy az ily szavakat kibetüzze s a lapszélre irja. Ha my szó szedetett, mint amelyet  $\mu\alpha$ s a kézirat mutat, azt szintén keresztülhúzzák s a lapszelre jegyzik. Föltolódott kizáró anyagok, megjelölése kettős kereszttel történik; maguknak # a kizárásoknak áthúzása fölösleges. Fölcserélt szavak helyes sorrendje: ha csak esereltetett settőföl, attevő jellel; ha pedig több, számokkal irt föléjük jelölendő. Sorok összekeveredése csetén az oldalukra irt számok mutatják a sorrendet. Egymástól a szükségesnel távolabb álljó betük összevonó jellel jelöltetnek; ha pedig két szó helytelenülésszeszedetett, a szétválasztó jegyet alkalmazzák. Azokat a szavakat, amelyeket a szedő Hillkingott, holott nem kellett volna, HIIIII. sokszoros összevonó jegygyel vagy a szó alá jegyzett hullámos vonalkával jelölik ki. Ha a szedő a miklandó szavakat nem szedte igy, sokszoros elválasztó jegyet alkalmaznak. Ha a szedő folyóbetükkel szedett olyan szavakat, amelyeknek kiemelteknek kellett volna lenniök, ugy a korrektor azokat aláhúzza s a lapszélre irja, hogy az kurzivból szedessék. Az egymástól távolabb álló sorokat ugy javítja ki a korrektor, hogy közéjök egy vonalat húz s a vonal végére befelé hajló félkört jegyez. Ha ritkított szedésnél a szedő elfelejtett a sorok közé térzőt tenni, kifelé hajló félkörrel jelöli, hogy a Sorok szejjelebb tolandók. Ha a szó egyes betül egyenetlenül állanak, párhuzamos vonalat húznak a szó fölé és alá s ugyanezt a párhuzamos vonalat a lapszélre is följegyzik. Ugyanezt teszik, ha több sor áll egyenetlenül. Ha az egyes sorok nem egyforma szélesek, hanem helytelenül kijebb-beljebb állanak, függélyes vonal figyelmezteti a szedőt a hibaigazításra. Sokszor megesik, hogy a szedő nem veszi észre a kéziratban levő bekezdést s kimenet-csinálás helyett folytatólagosan szed egész passzusokat; ilyenkor sarkos jegyet tesz a korrektor a megfelelő helyre s a lapszélre az «alinea» vagy «kimenet» szót irja. (Ha azonban helytelenül csinált kimenetet a szedő, azt egy görbe átházó jegygyel összevonja Egyenetlen beosztásu Jsorokat Jaz Jegyes szavak közéltett Jösszevonó Jvagy szétválasztó jegyekkel szokás kijavítani.

*Korrektúraminta a Pallas nagylexikonból*